# **Chapter 6: Conditional Statements**

### **6.0.1 Objectives**

Students typically find conditional statements (also known as selection, or decision statements) easy to understand when compared to other constructs. The main area of confusion involved with conditionals occurs when students begin using Boolean combinations: for example, the word "and" as it Is used casually in English can have a different for the formal word "and" in Boolean logic. At the end of this unit, students should be able to apply conditionals, creating Boolean expressions with comparisons, and they should be able to reason correctly about the use of the Boolean operators "and" "or" and "not."

### **6.0.2 Topic Outline**

#### 6.0 Chapter Introduction

- 6.0.1 Objectives
	- 6.0.2 Topic Outlines
	- 6.0.3 Key Terms
	- 6.0.4 Key Concepts

#### 6.1 Lesson Plans

- 6.1.1 Suggested Timeline
- 6.1.2 CSTA Standards
- Lesson Plan I on using the control block- If, If... Else.
- 6.1.4 Lesson Plan II on re-visiting the spiral assignment on the Question Bot.
- 6.1.5 Lesson Plan III on using Boolean expressions.
- 6.1.6 Lesson Plan IV to designing a hi-lo game and the race car game.
- 6.2 Resources
	- 6.2.1 Additional exercises.

### **6.0.3 Key Terms**

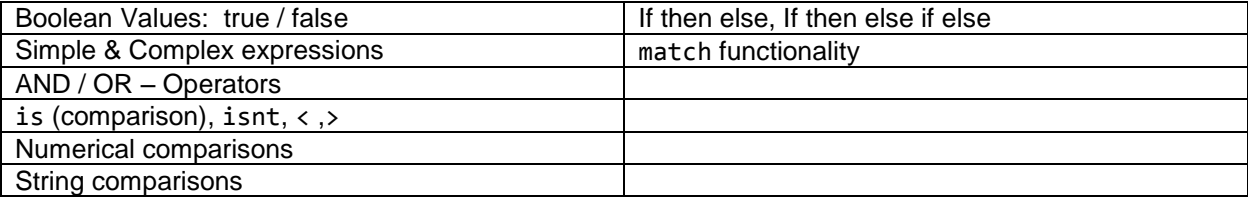

### **6.0.4 Key Concepts**

#### **Controlling Code Using Conditions**

The word if can be used to put a block of code under the control of a condition, so it only runs when the condition is true.

Below is an example that uses if to control turtle motion by testing keyboard presses.

The indented code fd 2 only runs when the condition pressed('W') is true, that is, when the user is pressing the W key. Similarly, the two lines of code rt 2; dot blue, 5 only run when the user is pressing the D key.

If neither key is pressed, neither block of indented code is run. If both keys are pressed, both blocks are run.

```
forever ->
  if pressed('W')
     fd 2
  if pressed('D')
     rt 2
     dot blue, 5
```
*Testing key presses using if.*

#### **Using "else" For the Other Alternative**

The "else" keyword allows you to program a second action to take when the "if" does not happen. The second block of code will run when the condition is false.

```
forever ->
if pressed('W')
    fd 2
else
    rt 2
```
*Providing two alternatives using if/else.*

This program moves the turtle forward when W is pressed. When W is not pressed, it spins the turtle.

#### **Chaining "else if" for Multiple Alternatives**

When there are three or more actions, if and else can be chained.

```
forever ->
if pressed('W')
    fd 2
else if pressed('S')
    bk 2
 else
    rt 2
```
*Chaining if, else if, and else for three alternatives.*

This code moves forward if W is pressed and backward if S is pressed. It spins right if nothing is pressed. A chained if/else only chooses the first condition that is true, so if both W and S are pressed at the same time, this program will just do "fd 2" and not move backward.

#### **Using "and", "or" and "not" to Combine Boolean Expressions**

The words and, or, and not are **Boolean operators** that can be used to combine conditions. For example, the following program uses "and" and "not". It draws a blue ring and then only moves the turtle forward if W is pressed and the turtle is not already touching the blue ring.

```
dot blue, 500
dot white, 400
forever ->
if pressed('W') and not touches('blue')
    fd 2
else
    rt 2
```
*Combining tests using and and not.*

Although Boolean operators usually work in the same way as when reading them as English words, it is important to understand exactly how they work as mathematical operators because it is easy to get unexpected effects.

#### **Confusing "and" With "or"**

Consider a program that where "up" and "W" keys need to work equivalently, both working in the same way to move the turtle forward. We might be tempted to use the "and" combiner to capture both cases with a single "if" like this:

```
WRONG:
forever ->
  if pressed('up') and pressed('W')
     fd 2
```
*Incorrectly using "and" to combine two alternatives.*

This code, however, will not generate the desired effect! To understand why, we need to understand how and and or operate on truth values.

### **Boolean Values and Boolean Tables**

The words and, or and not are Boolean operations that combine "true" and "false" values (similar to the arithmetic rules you get when using "+", "\*" to combine regular numbers). Just as we can learn about addition and multiplication by creating addition and multiplication tables, we can understand and and or by writing **truth tables**. Here are two truth tables related to the program above:

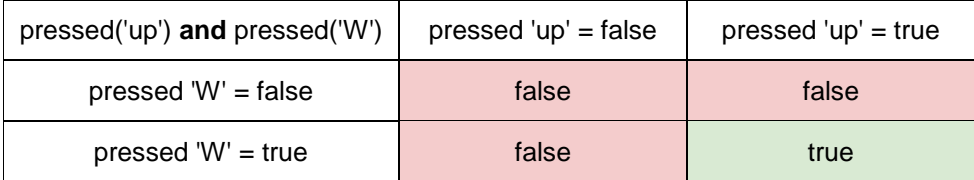

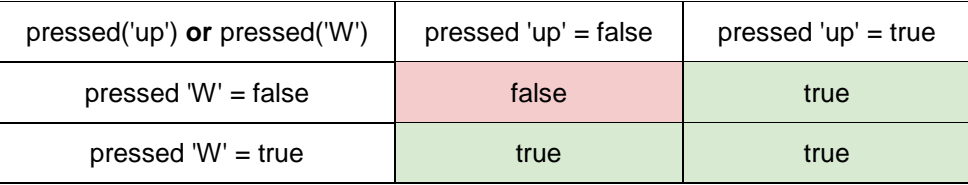

The conjunction and combines two Boolean values and creates "true" only when both of the values are true. For example, pressed('up') **and** pressed('W') is true only when both the up and W keys are pressed at the same time.

The disjunction or combines two Boolean values and creates "true" when either or both of the values are true. For example, pressed('up') **or** pressed('W') is true when just the W key is pressed, or just the up key is pressed, or both. This is what we want for our program.

To fix the program, the and should be switched to or.

#### **Testing Numbers Using Comparison Operators**

Boolean expressions can be used to test the properties of numbers. Most of the comparison operators you would see in math class work in a programming language, but they may be written with slightly different punctuation. For example, "is less than or equal to" is written <=. Here is a summary of some common Boolean tests for numbers:

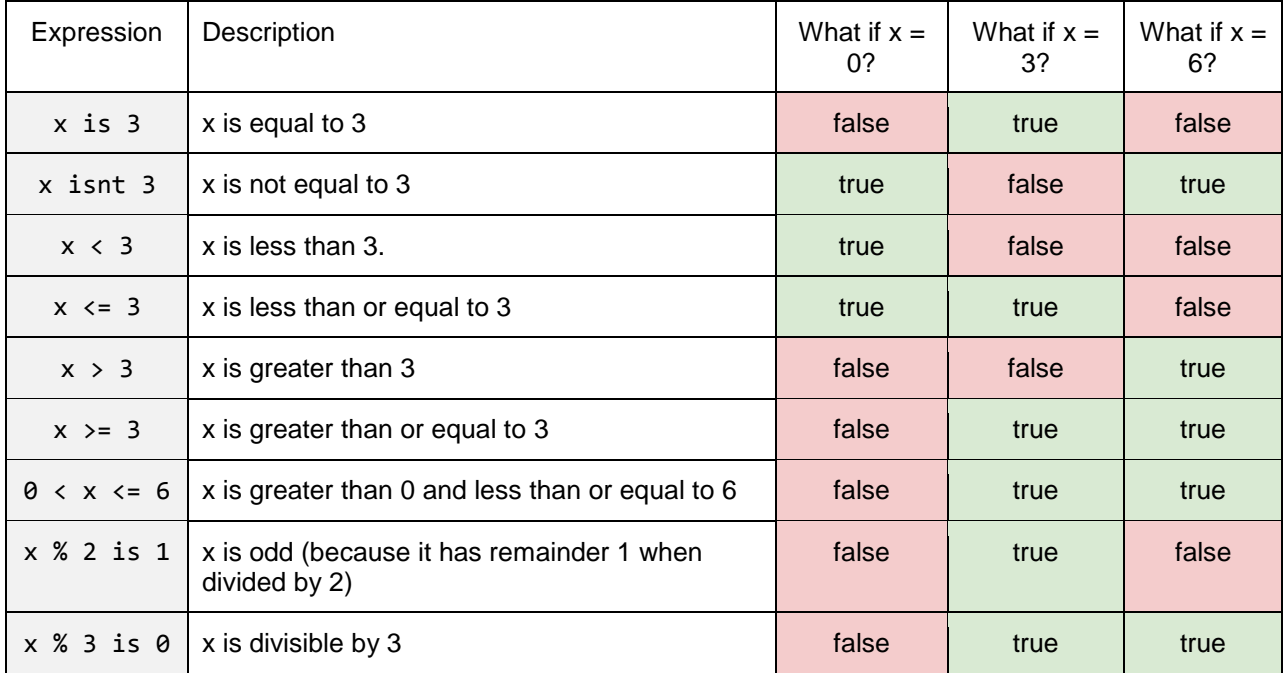

#### **Confusing "or" with Comparisons**

Numerical comparisons can be combined with Boolean operators. For example,  $(x > 6$  and x isnt 9) means that x is a number greater than 6 other than 9, and  $(x \text{ is } 5 \text{ or } x \text{ is } 11)$  means that x is either 5 or 11. It is important, though, to remember that the word "or" operates on truth values and not on numbers, so the version of the program on the left does not do produce the desired result.

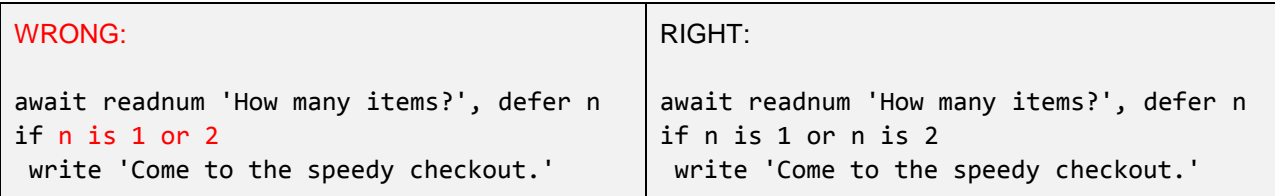

The program on the left incorrectly results in the speedy checkout line no matter what number you enter.

To understand why, remember that or operates on truth values, so when you say "or 2", it begins with the question "is 2 true or false?" By convention, any number that is not zero is treated as "true", so "or 2" makes the expression always true regardless of the value of num. On the other hand, the program on the right produced the desired result: "or n is 2" only makes the expression true when the number is 2.

Another way to think about the difference is with precedence of operators. The word "or" has lower precedence than the word "is", so the expression on the left reads like this: ((n is 1) or 2) and the expression on the right reads like this: ((n is 1) or (n is 2)).

#### **Testing Strings Using Pattern Matching**

Text strings can also be tested to create Boolean values. It is common to test strings by comparing them exactly (looking at their length) or by testing if the string matches a pattern using the "match" method. Pattern matching can be used to determine if a string contains a particular pattern of letters within it.

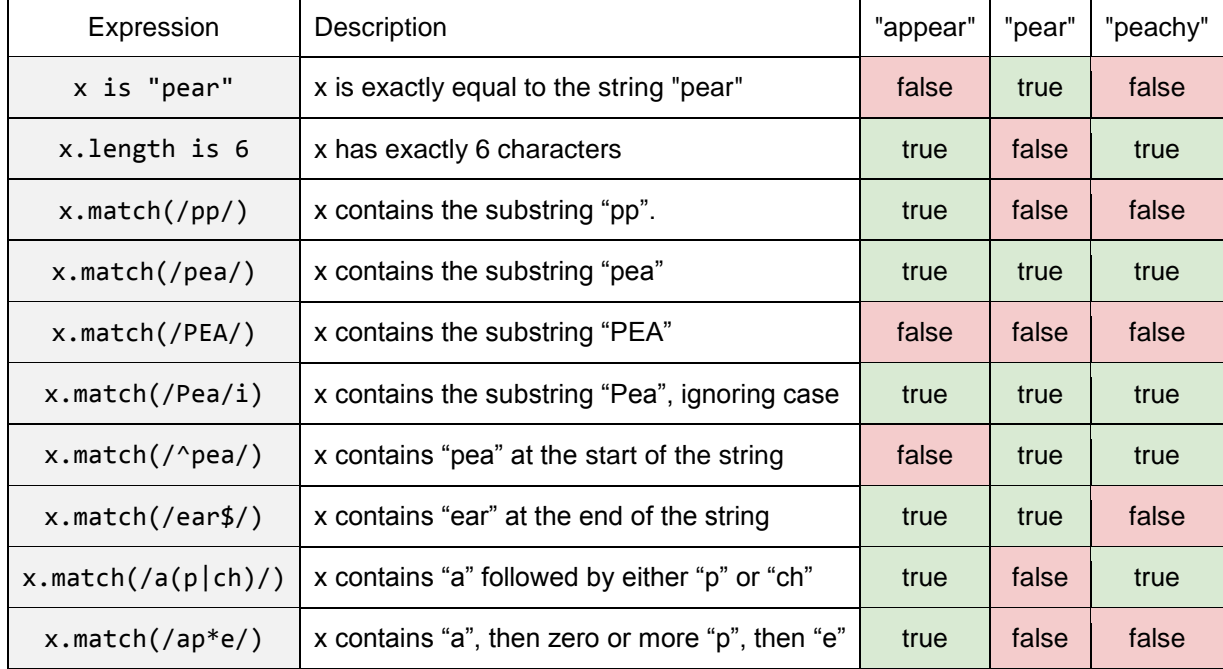

The following table shows several examples.

The patterns used between the "/" symbols are called **regular expressions**.

A regular expression can be used to test whether a string contains a fixed pattern, for example whether it contains the letters "pp". Normally regular expressions are case-sensitive, so "PEA" does not match "pea", but putting an "i" after the regular expression makes it case-insensitive.

Regular expression patterns have several powerful features. For example, in a regular expression, "^" matches the beginning of the string, "\$" matches the end of the string, "(one|other)" is used to match alternatives, and "\*" allows a sub-pattern to be repeated zero or more times.

Although the types of patterns shown above are enough for most situations, regular expressions have several more features. There are many excellent resources about regular expressions on the Internet if you search for "regular expression lessons". When exploring, it is important to know that the symbols used in regular expression patterns are standardized, and the same pattern language is used in JavaScript, CoffeeScript, Python, Perl, Java, C# and other languages.

# **6.1.1 Suggested Timeline: 1 55-minute class period**

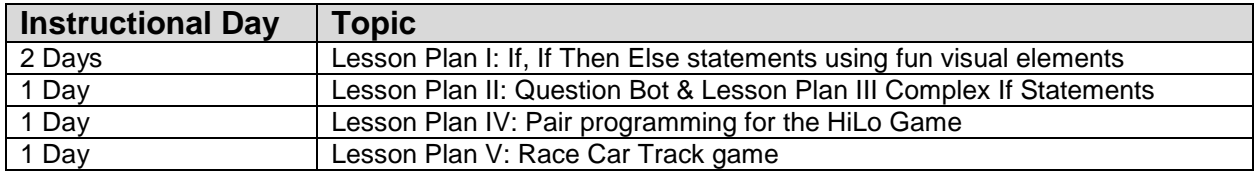

### **6.1.2 Standards**

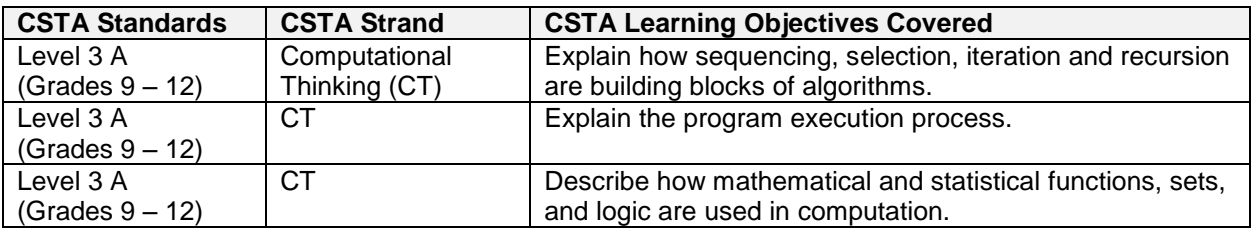

### **6.1.3 Lesson Plan I**

This lesson focuses on the Control Block, If statements and If Else statements. The lesson should take about 30 to 40 minutes of a class period, providing time for students to code programs similar to the ones modeled.

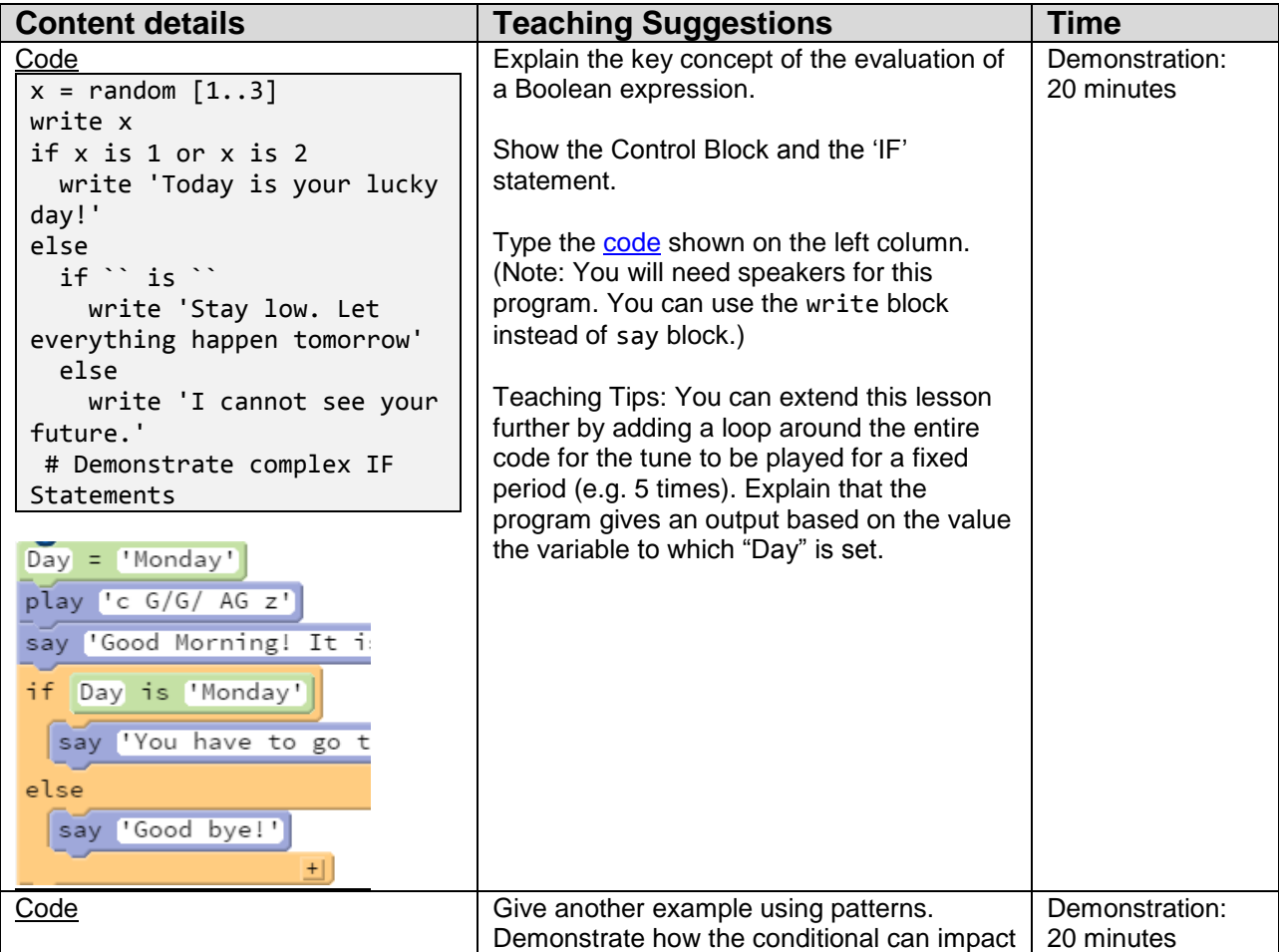

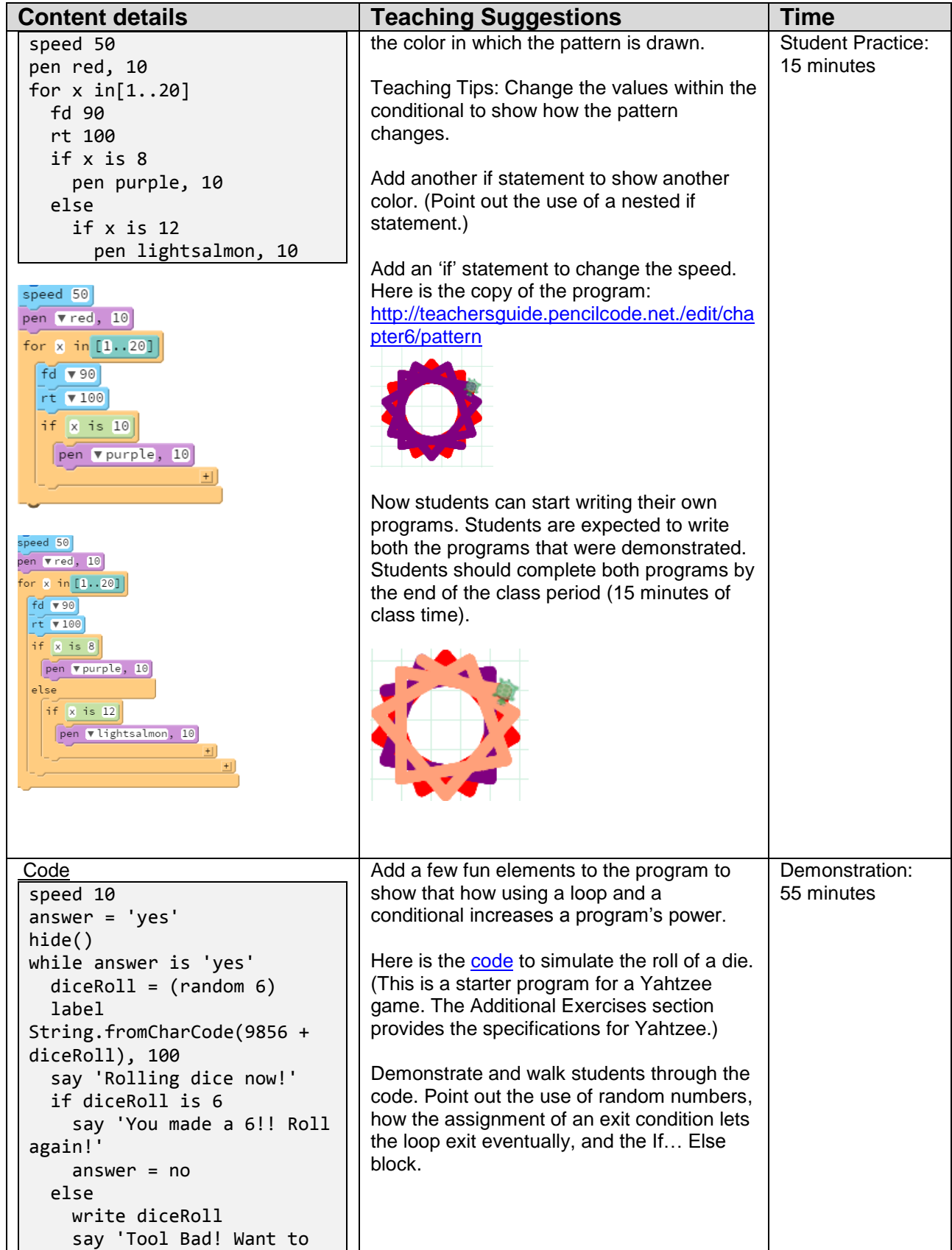

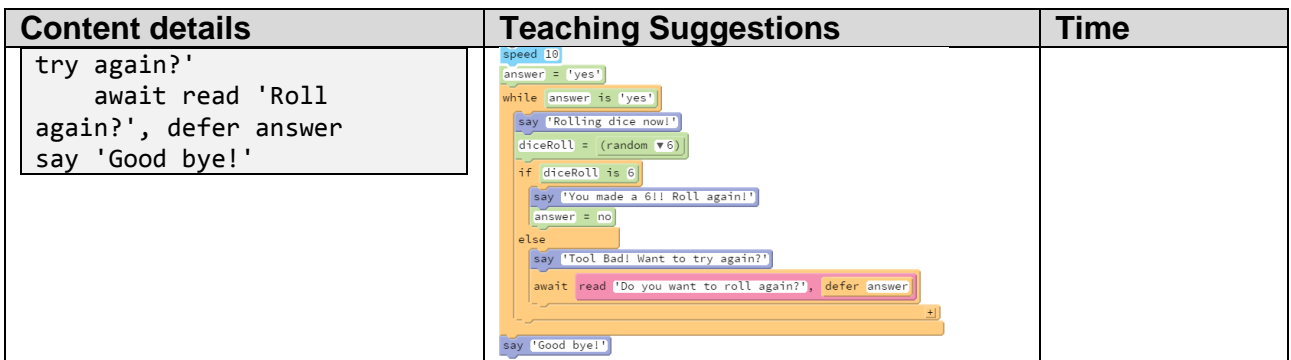

### **6.1.4 Lesson Plan II**

This lesson revisits the Spiral assignment Question Bot introduced in the Chapters 3, 4, and 5. Students will extend this program using all of the previously-learned concepts and add conditional statements.

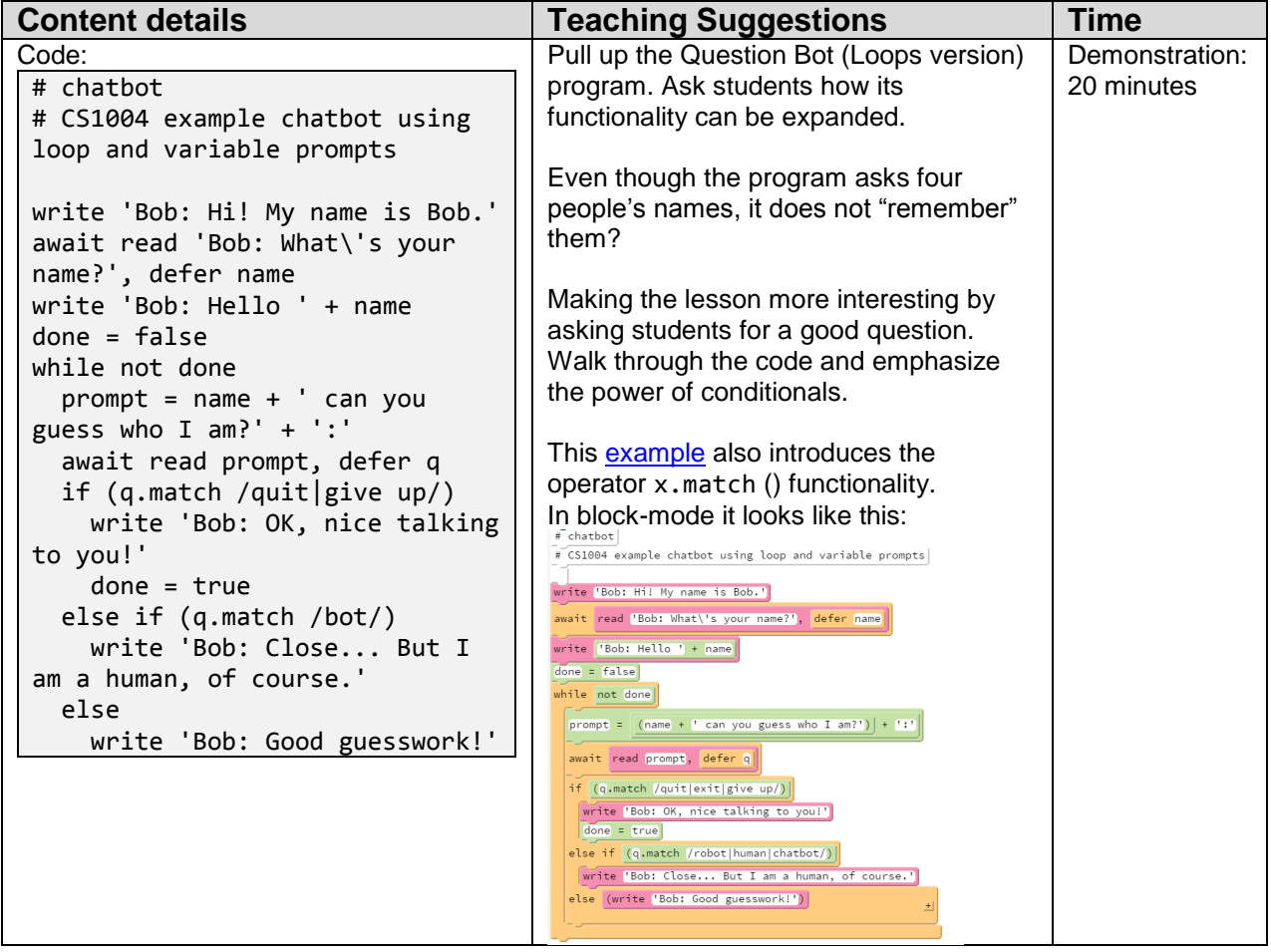

# **6.1.5 Lesson Plan III**

This lesson plan demonstrates the use of complex if statements, specifically, combining multiple Boolean expressions.

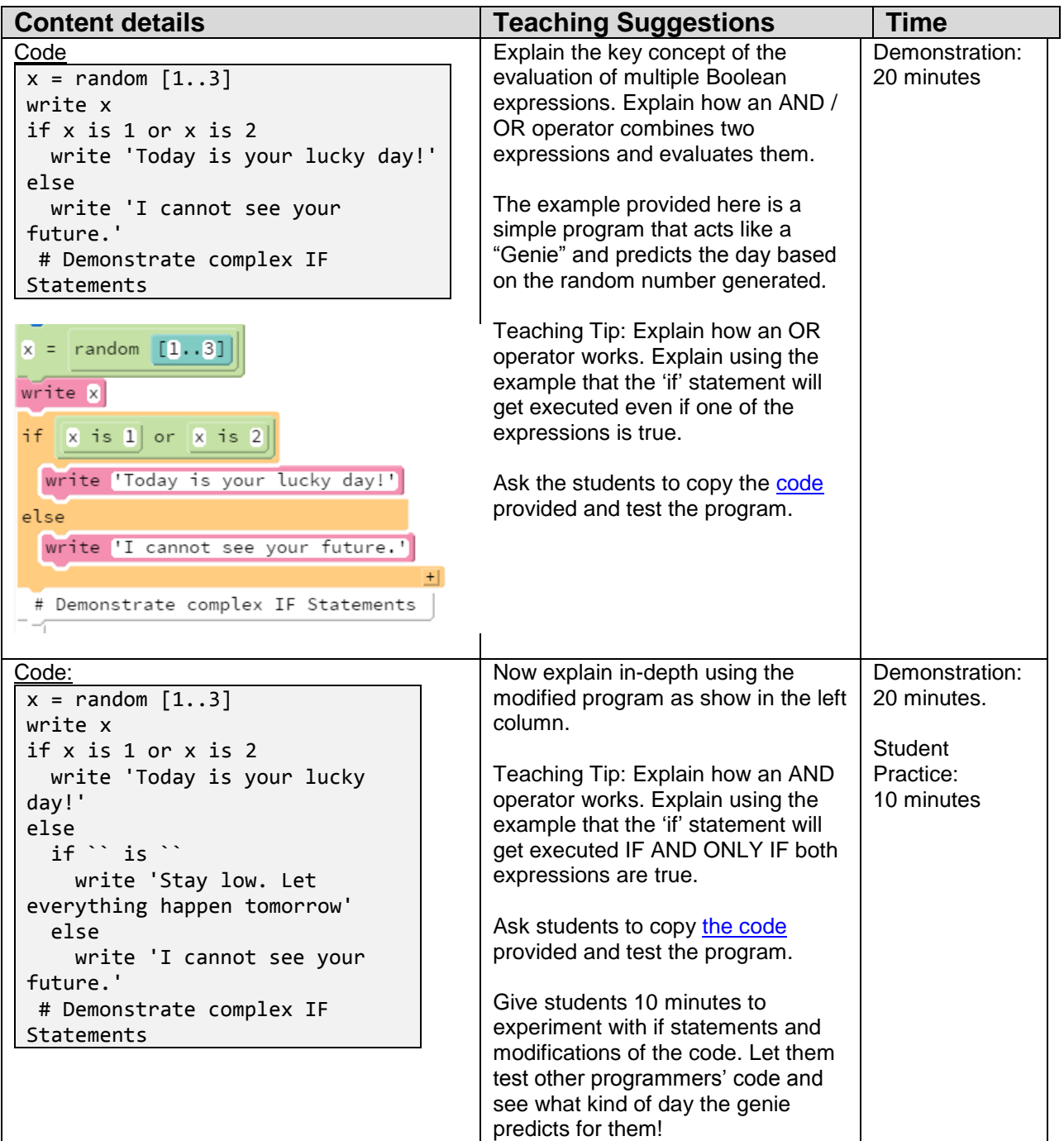

### **6.1.6 Lesson Plan IV**

Students will now work with a partner to design a Hi-Lo Guessing game. The Additional Exercises section provides the problem description. Students will watch a short video on pair programming before beginning the exercise. The lesson plan below focuses on how to design a project with a partner. Students will take about half a class period to design the program. They will have the rest of the class period and one more class period or homework to complete the assignment. (Note: Homework may not result in true collaborative work because it increases the temptation to find answers on the Internet and from people outside of the team.)

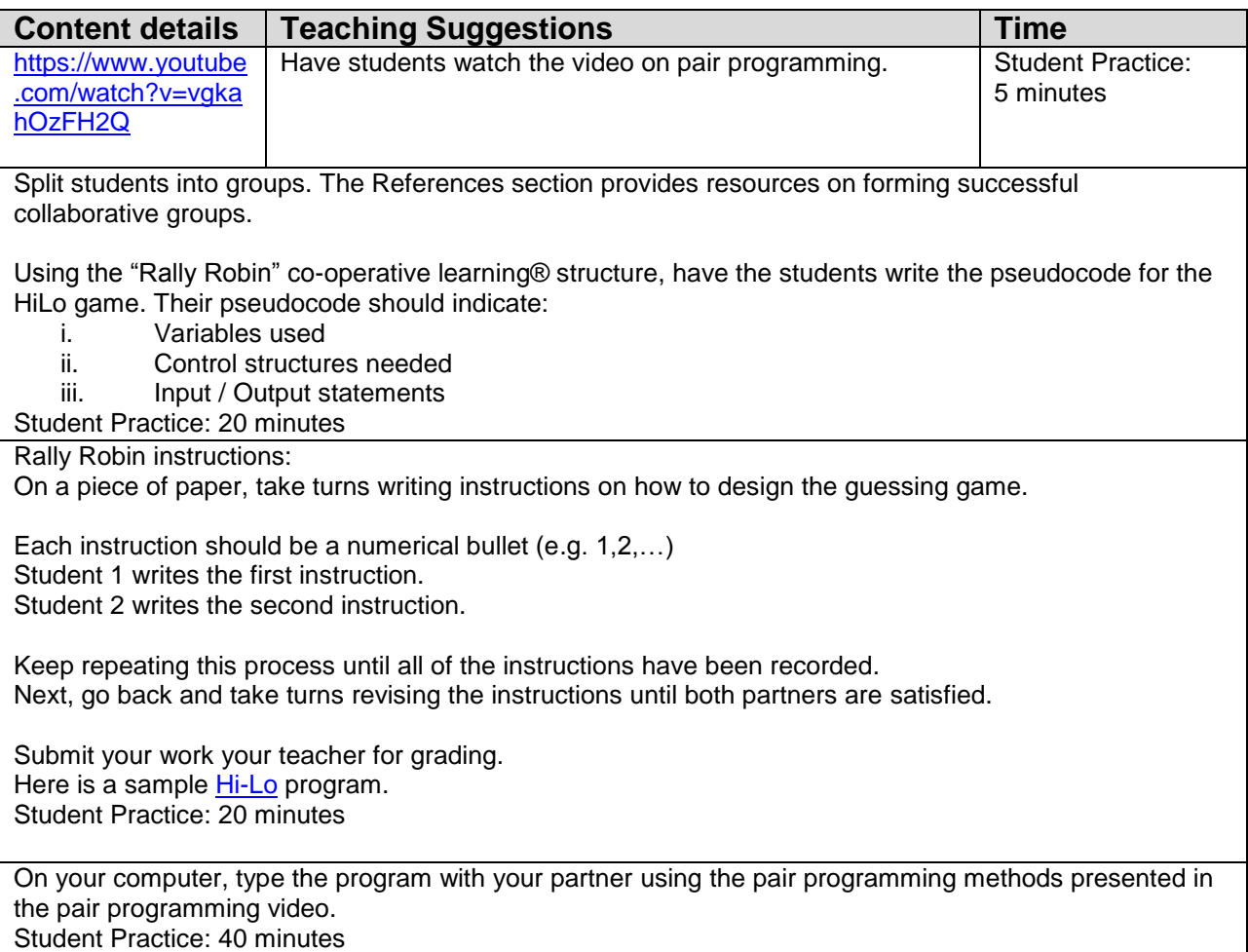

## **6.1.7 Lesson Plan V**

This interactive lesson involves having the students design a racecar game. We recommend that students type this in text using CoffeeScript. Encourage the students to toggle between text-mode and block-mode to venture out of their comfort zone and increase their confidence. Follow the activity Turtle Race track as provided in this activity sheet

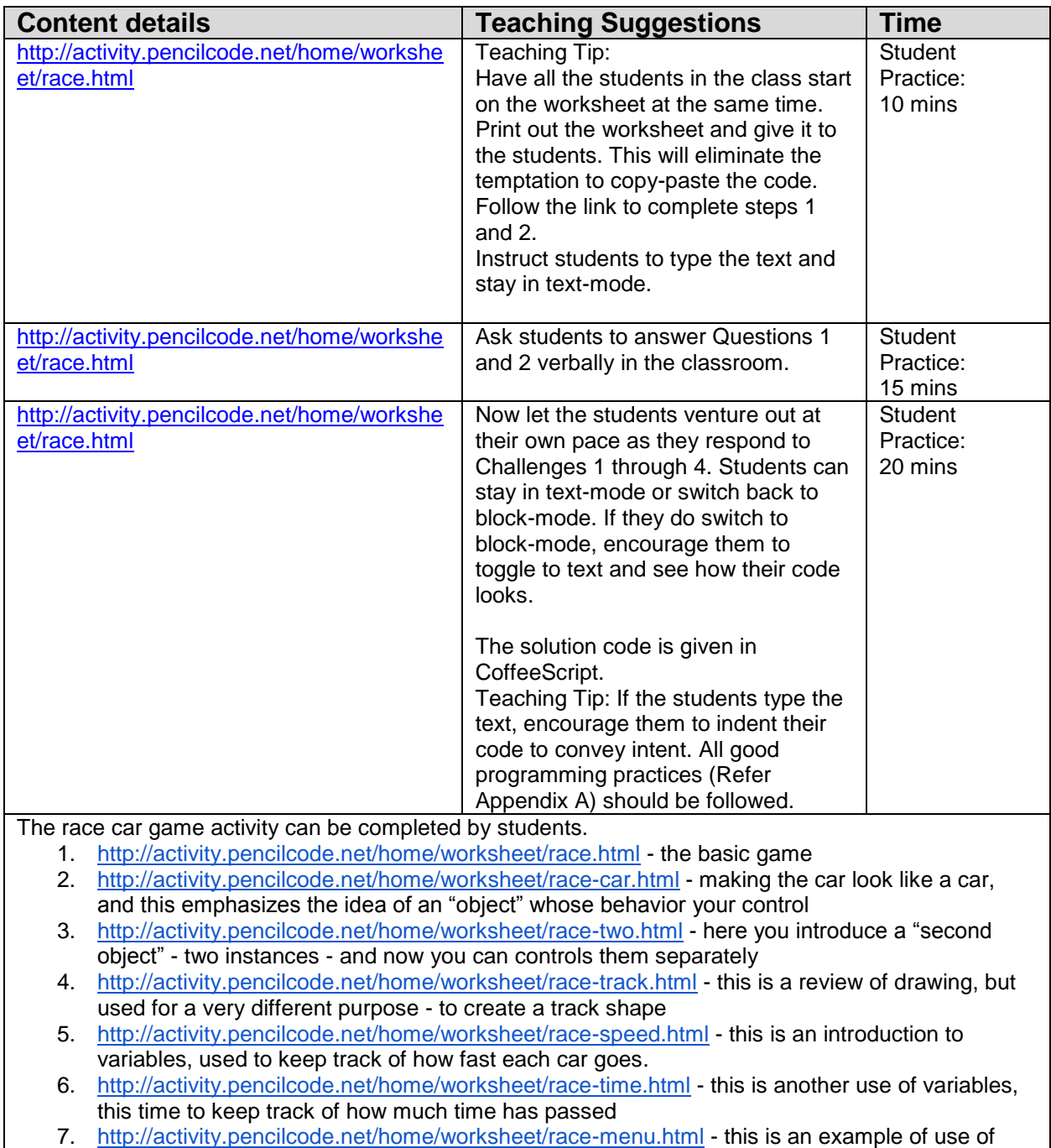

functions to divide your program into subprograms.

### **6.2 Resources**

#### **Additional Exercises:**

#### **Yahtzee**

Design a modified version of Yahtzee where you roll three dice and the score is calculated based on which of the following categories are satisfied. The game ends after each user has had three turns. The user who has the largest point value at the end of three turns is the winner. The three categories are:

- i. Three of a kind 5 points
- ii. Two of a kind 10 points
- iii. Yahtzee You Win! Game over!

#### **Hi-Lo- Guessing Game**

Design a simple game where the computer generates a random number and the user must guess the number. The computer helps the user by giving responses such as "too high or too low". The user has a fixed number of tries to guess the right answer. Once the allowed number of tries are completed, the game displays the computer-generated number and says "Game Over". You can get up to extra five creativity points if you have added a new feature to the game.